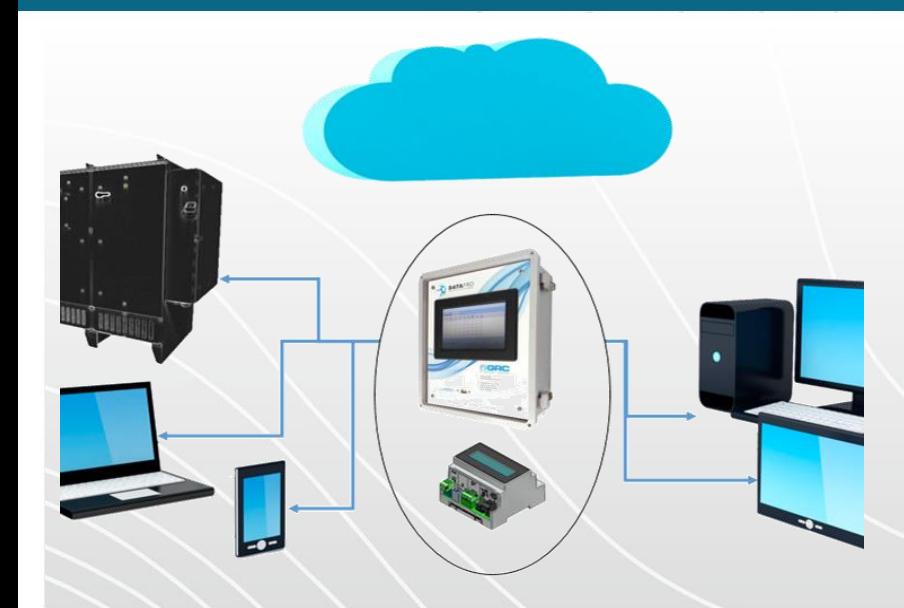

#### **School of Gauges**

**Spy Pro ESP Monitoring** Peripheral

AUG 9th, 2022

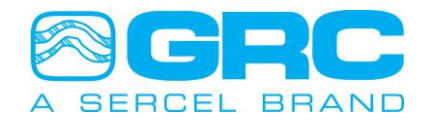

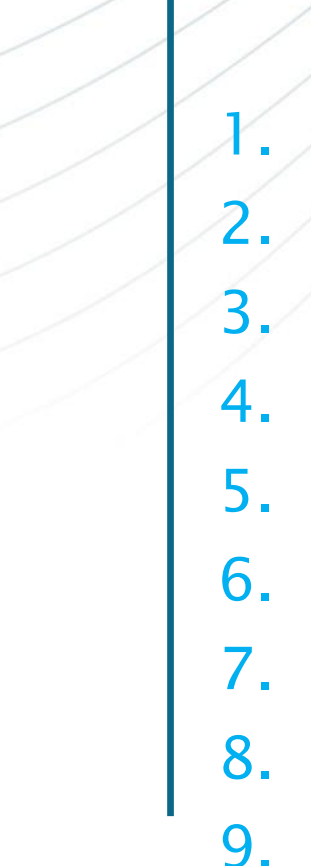

- Scada System
- 2. Modbus, Data Pro
- 3. Communication ports
- 4. Modbus Maps (pre-configurated)
- 5. Example w/FIC & Modbus Poll
- 6. Modbus Devices Tab
- 7. Wiring
- 8. Flies \*.mbm
- 9. Data Pro as Master

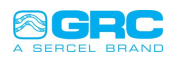

#### 1. Scada Sytem

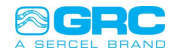

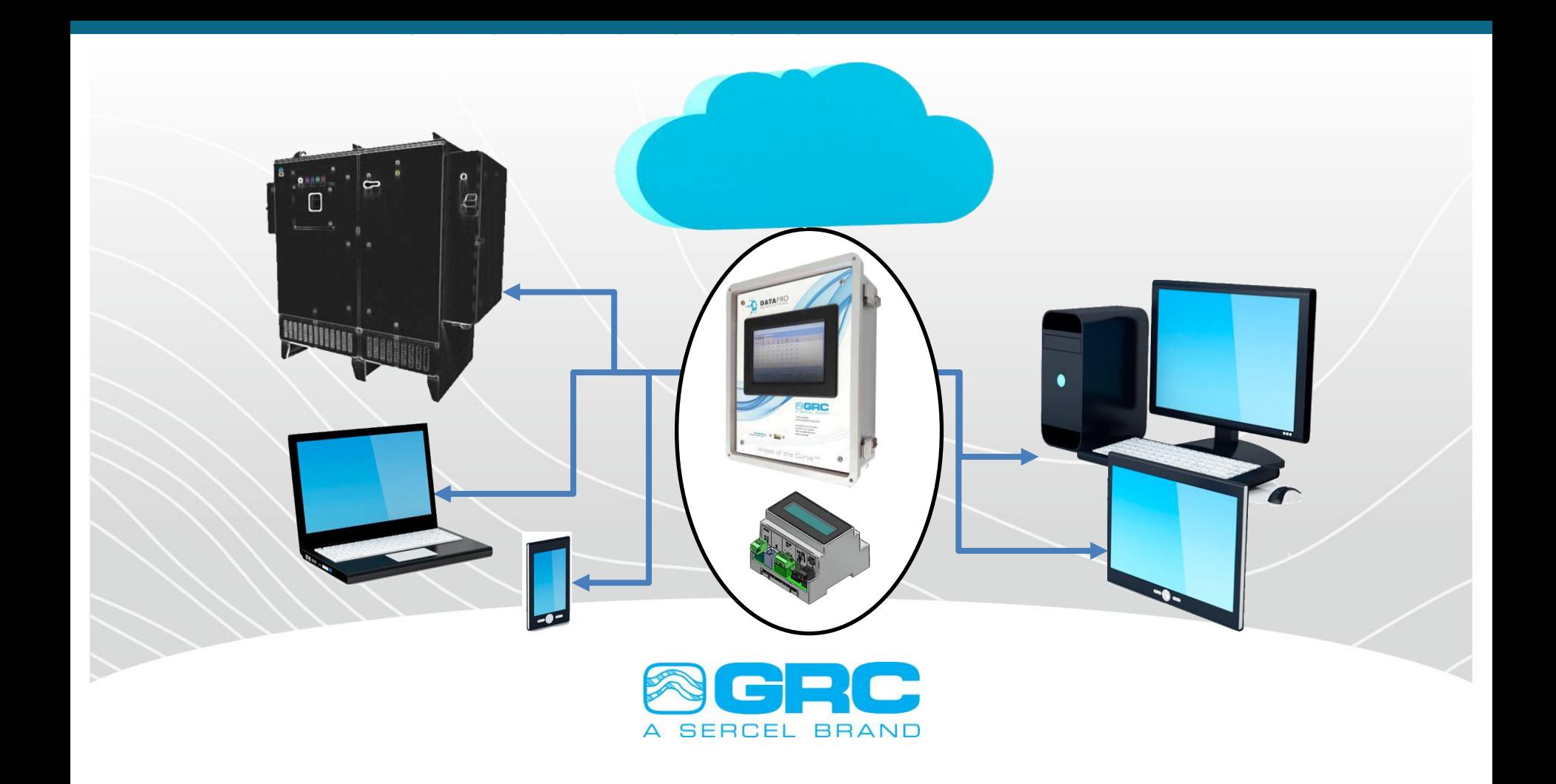

#### Data Pro Peripheral Connections

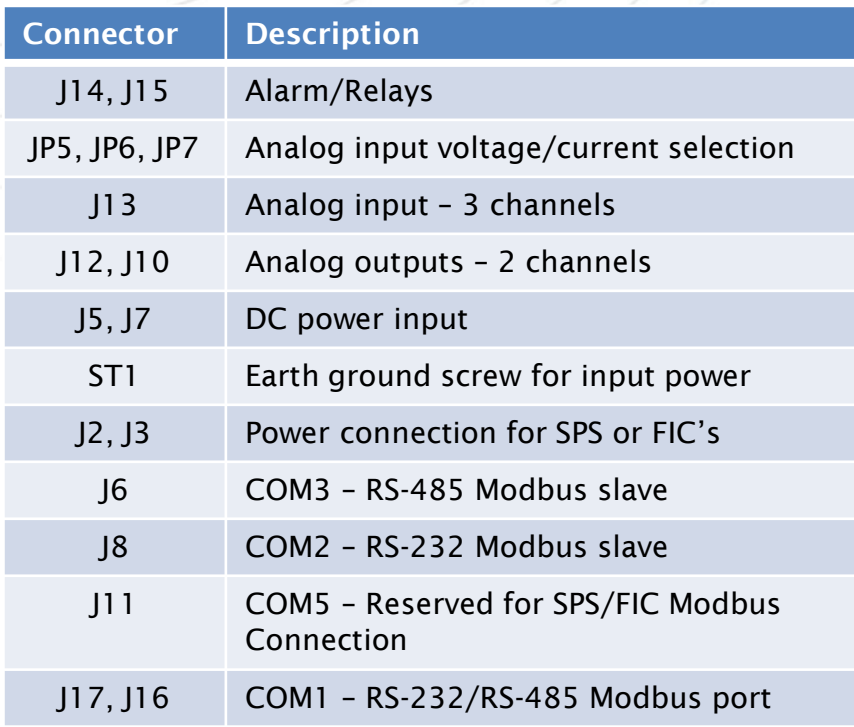

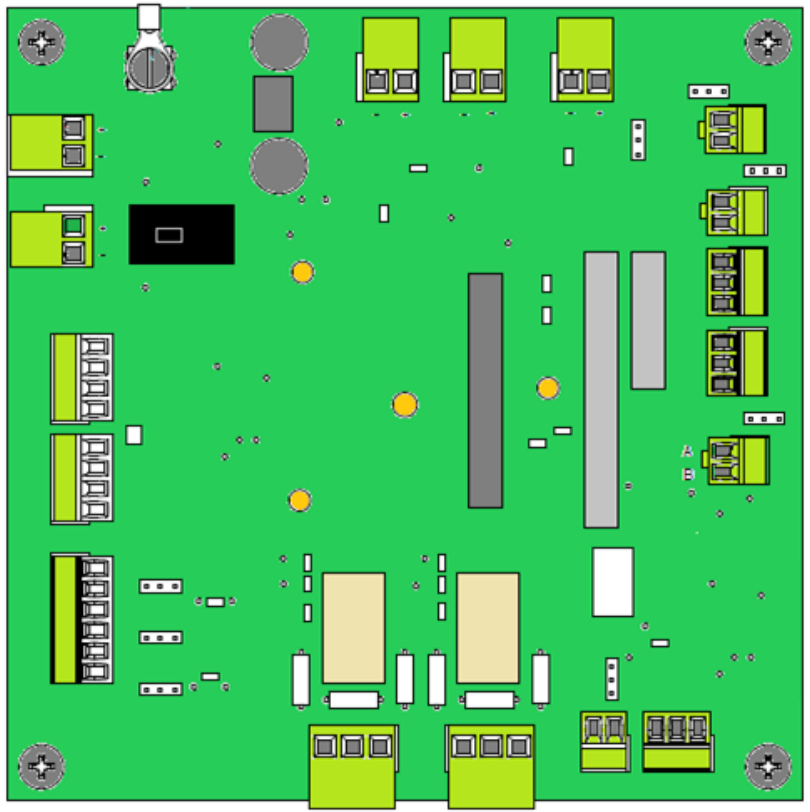

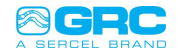

#### Data Pro Peripheral Connections

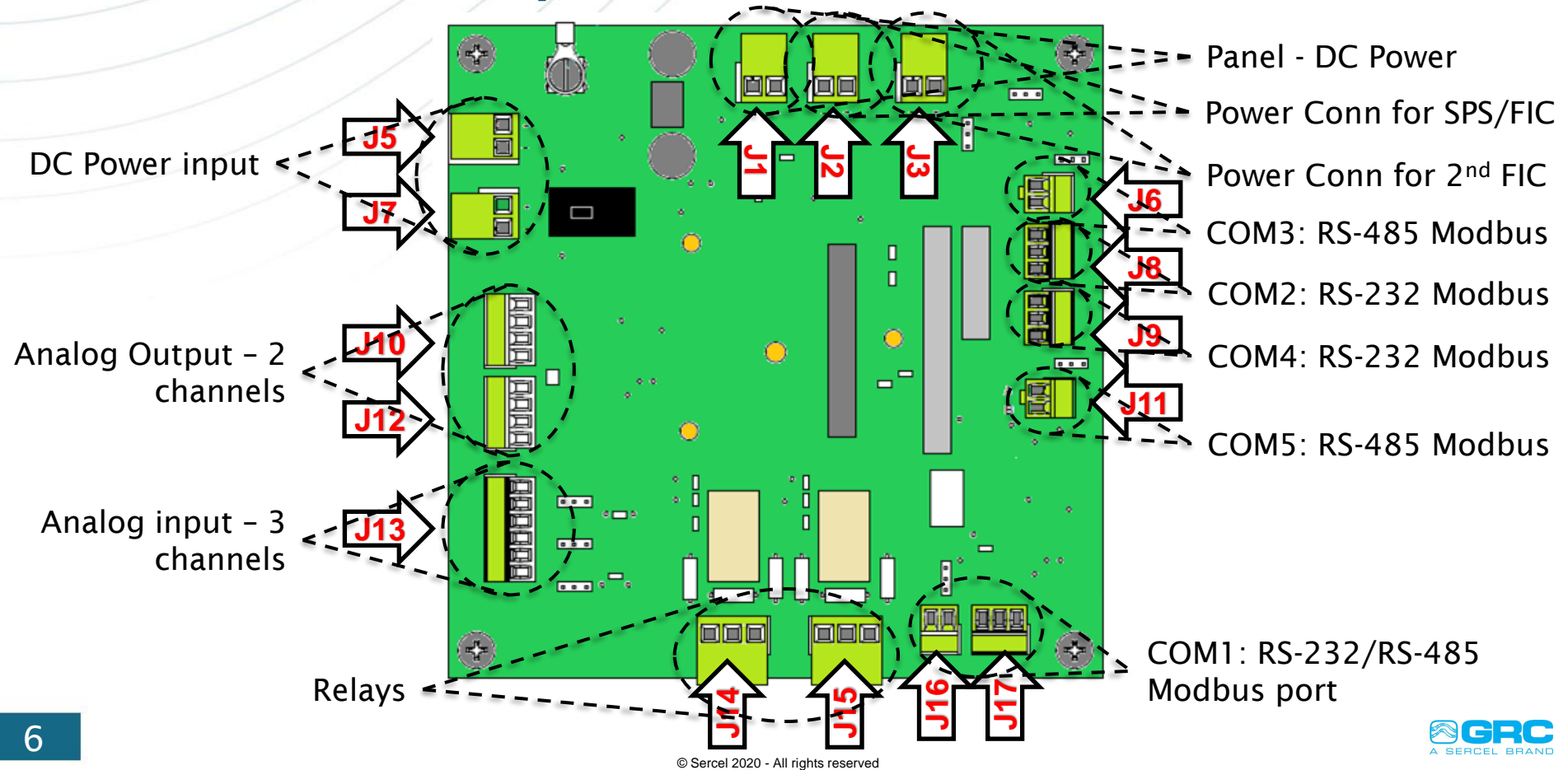

#### Modbus ports - Data Pro

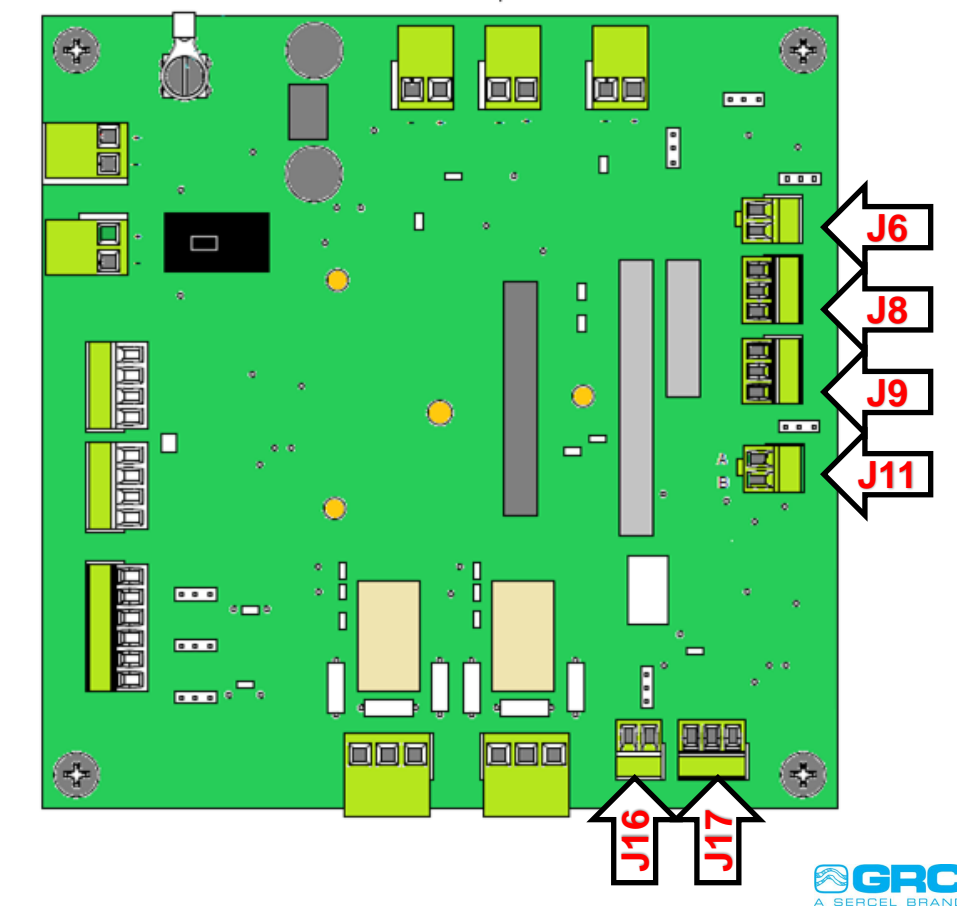

COM 1 ISO RS485 J16 ISO RS232 J17 COM 2 RS232 J8 COM 3 RS485 J6 COM 4 RS232 J9 COM 5 RS485 J11 ETH 1 TCP/IP ModBus ETH 2 TCP/IP ModBus

#### Modbus Maps - Data Pro

- 1. DL4200 (Default map) – (**Table 10**)
- 2. SPS-1500 (**Table 11**)
- 3. FIC (**Table 12**)
- 4. SCOUT-3000 (**Table 13**)

#### 15.0 Appendix 4: Impersonated Scout-3000 Modbus Map

Version =  $10$ 

WordOrder = High/Low

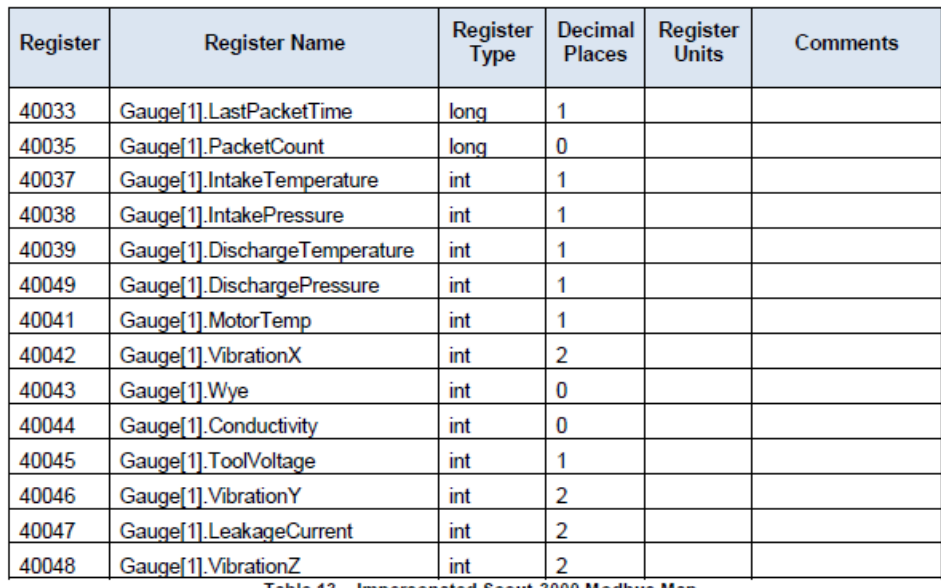

Table 13 - Impersonated Scout-3000 Modbus Map

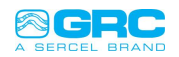

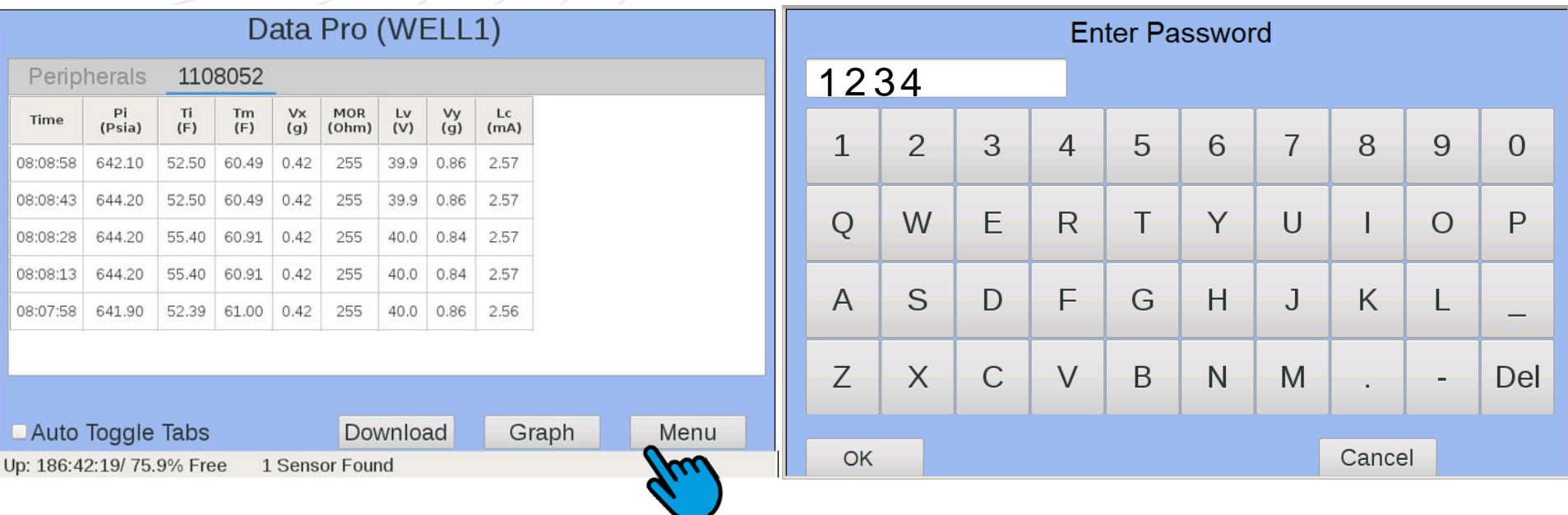

#### Password: 1234

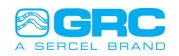

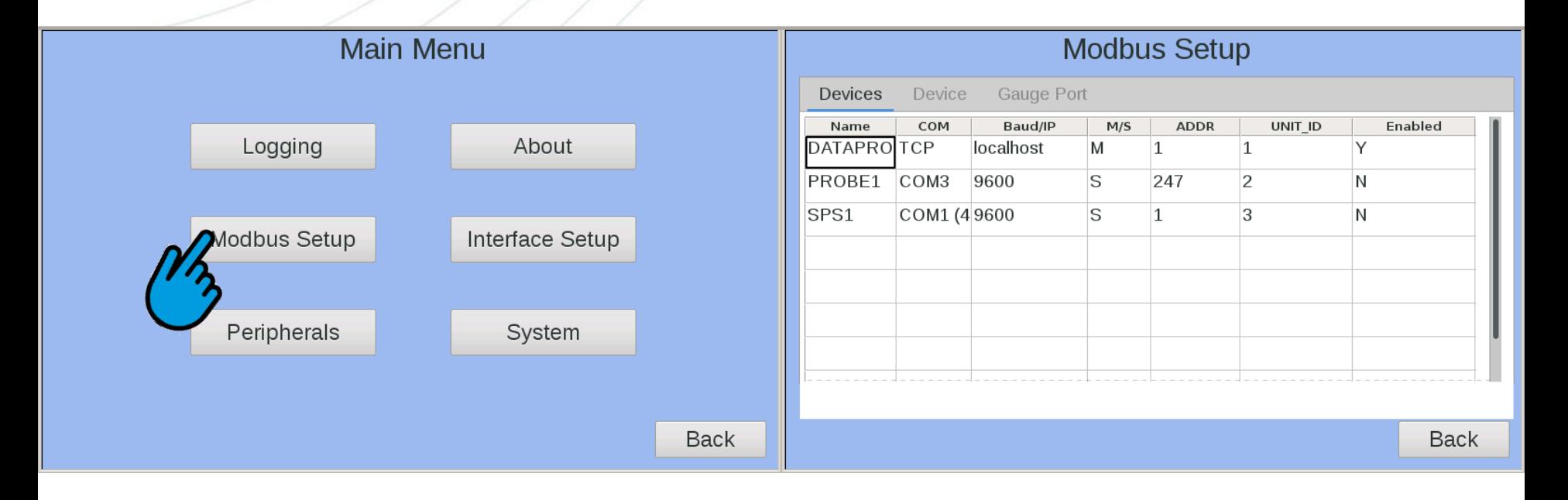

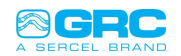

**Name**: The name of a Modbus device must be unique and cannot contain spaces. The name of the device is used as the file name for the data collected and for reference in other parts of the program.

**COM**: COM will show where the device is connected it will show either the com port number or TCP.

**Baud/IP**: If the device is a serial type device, this field will show the baud rate. If the device is a TCP/IP

device, the IP address (or as 'localhost') will be shown.

**M/S**: This field indicates whether the device is a Master or Slave. If the field is set to "S" (slave) then

the Data Pro will actively poll that device if a Modbus map is set. If it is set to "M" (master) then the Data

Pro will maintain the map and make it available for polling through an unassigned COM or Ethernet

port. When "M" is used set the COM to 'TCP' and IP to 'LOCALHOST'.

**ADDR**: This field displays the Modbus slave address that the Data Pro will use to communicate with an attached device.

**Unit\_ID**:

This field displays the address, which an external master uses to poll/command the attached

device.

#### **Enabled**:

This field indicates whether the device is active or inactive.

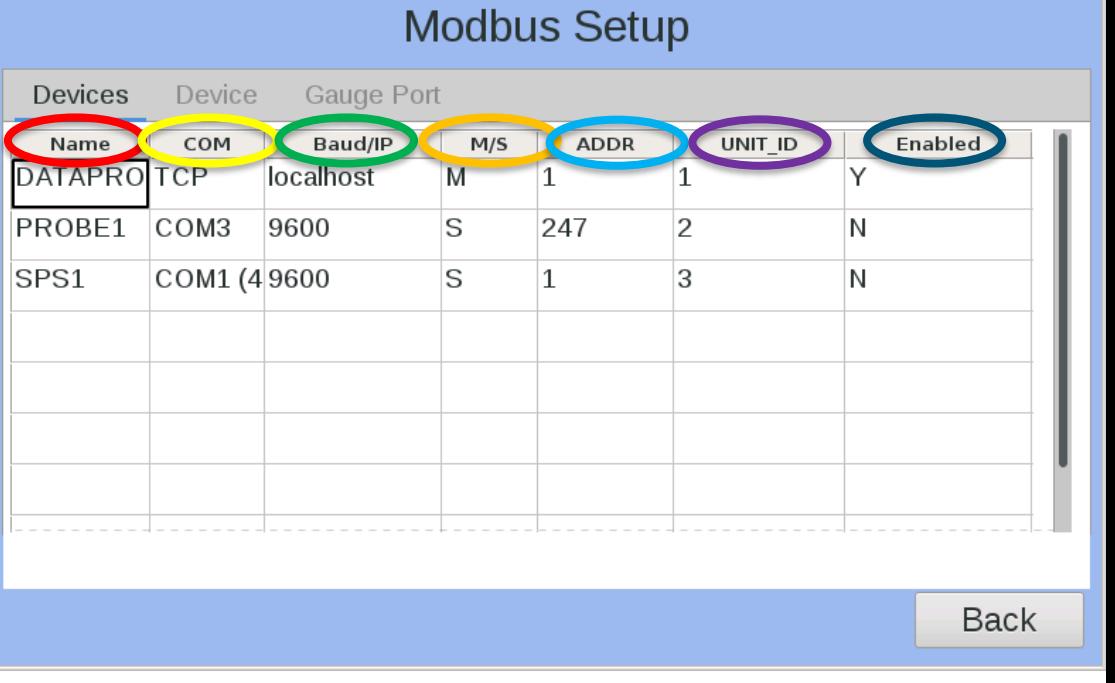

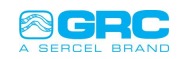

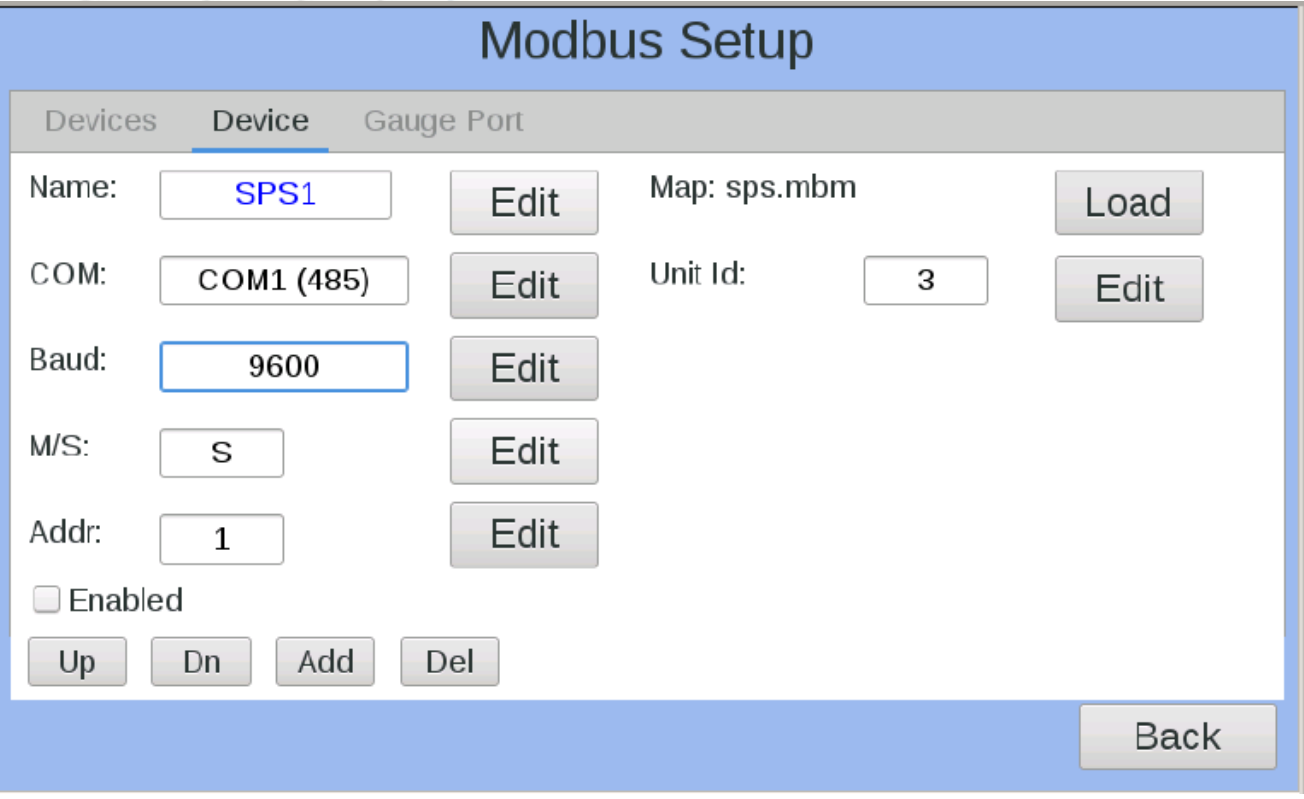

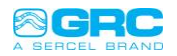

#### Modbus Wiring

- Each device has a communication port with these terminals, which are indicated for convenience as A and B. In two terminals, the communication cable is connected so that all the devices participating in the communication are connected in parallel.
- 〉 Reversing the "A" and "B" connections of a device not only prevents it from communicating, but can also stop the entire communication system from functioning due to incorrect forward voltage (bias) found at the device terminals incorrectly connected.
- To avoid errors when connecting many devices, use wires of the same color for all connections to terminals A and wires of the same color for all connections to terminals B of different devices (eg White for A and blue for B).

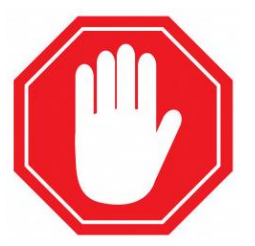

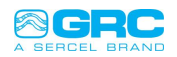

#### Modbus cable

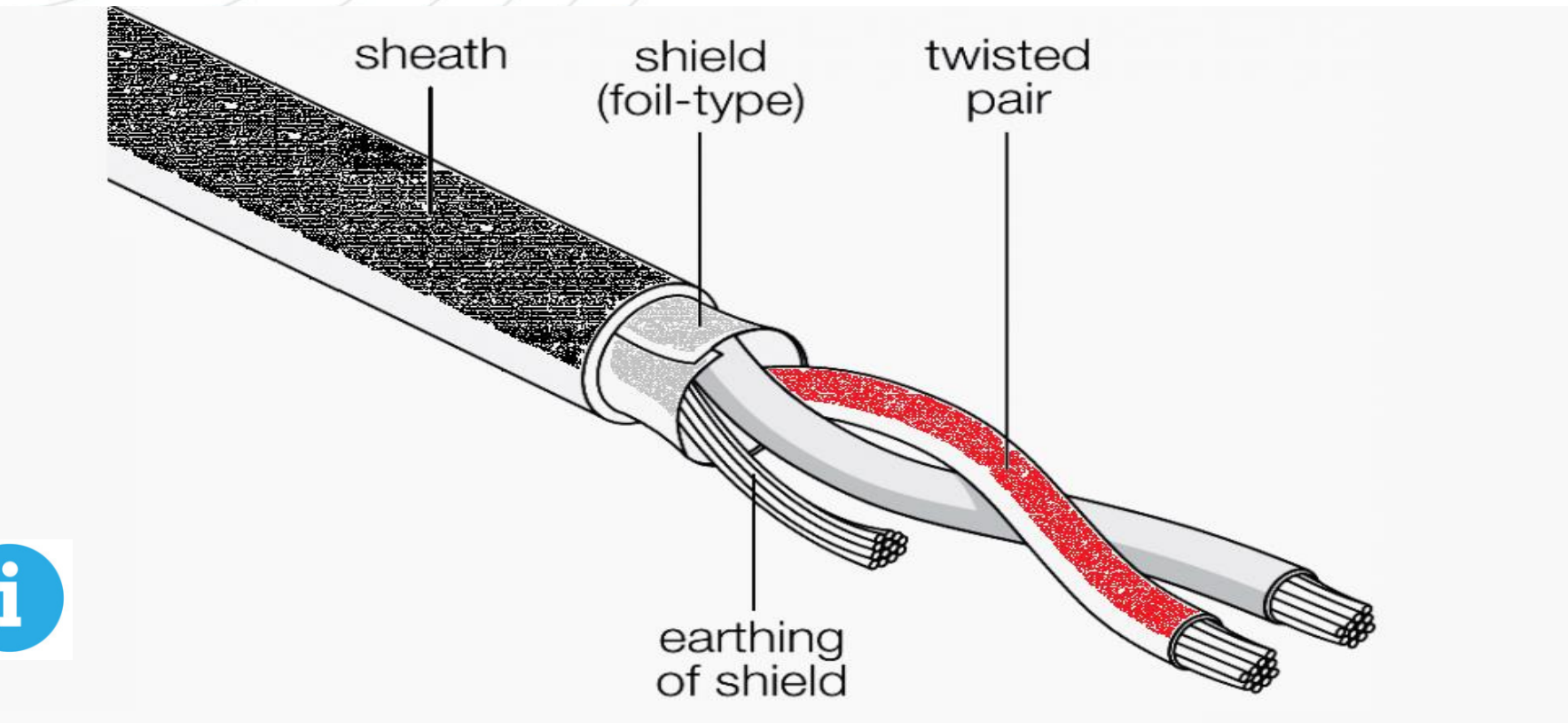

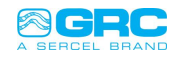

### Data Pro as Master

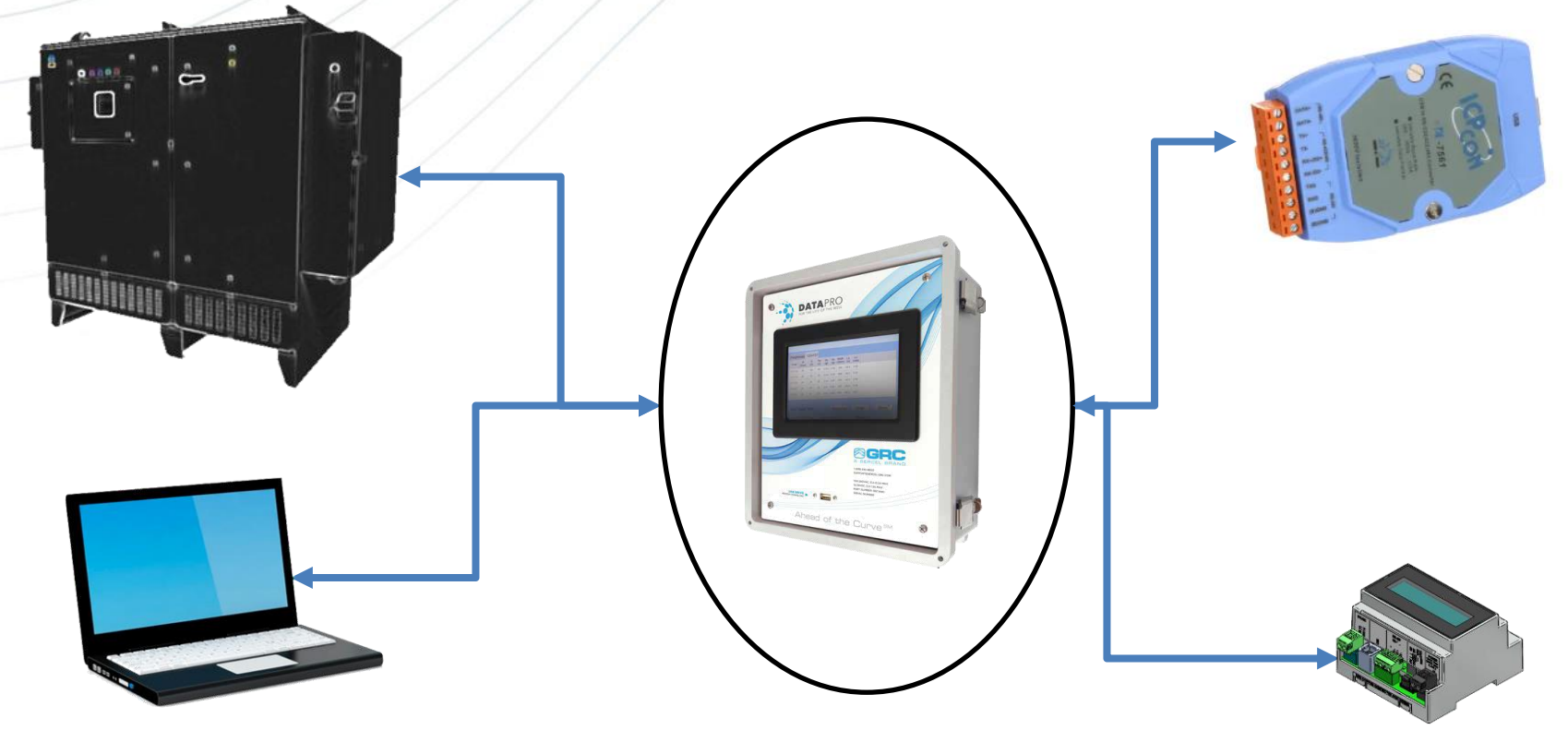

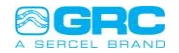

#### Modbus - Data Pro

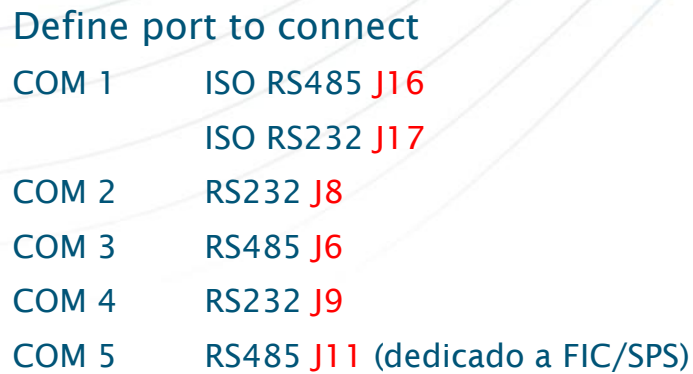

Load \* .mbm file (ModBus map of the slave device)

For it:

Set function

typeAddresses / registers

Parameter length

Device ID

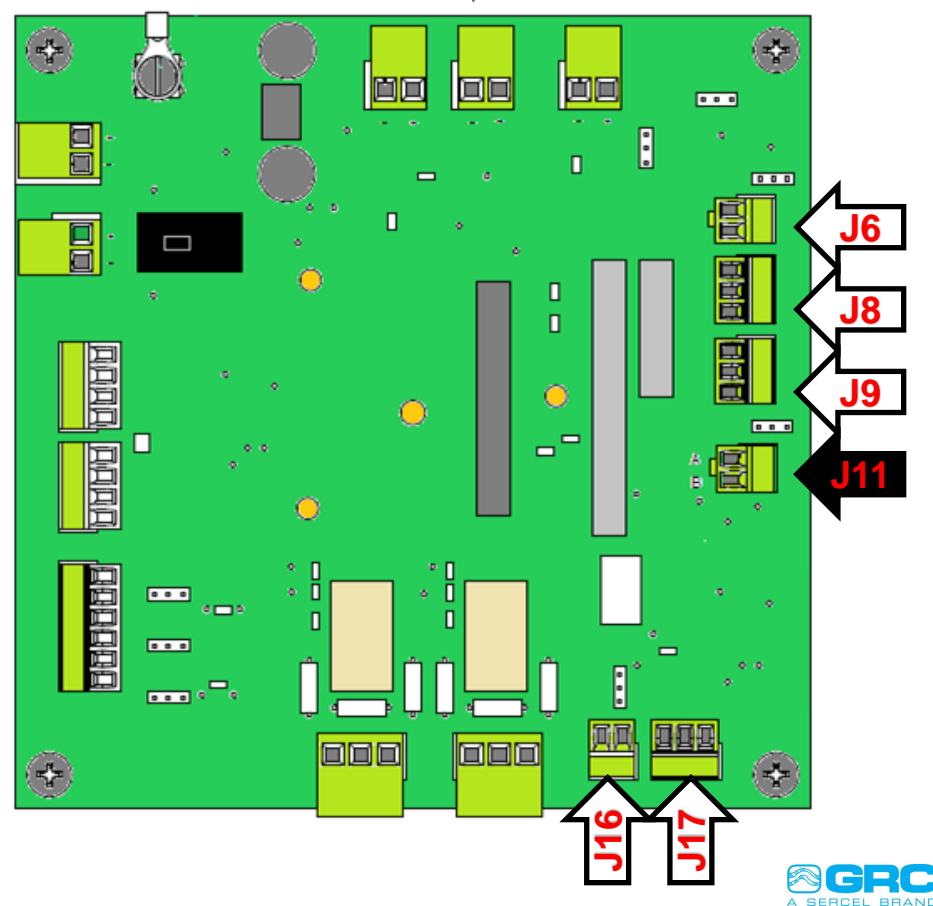

#### Set as Master

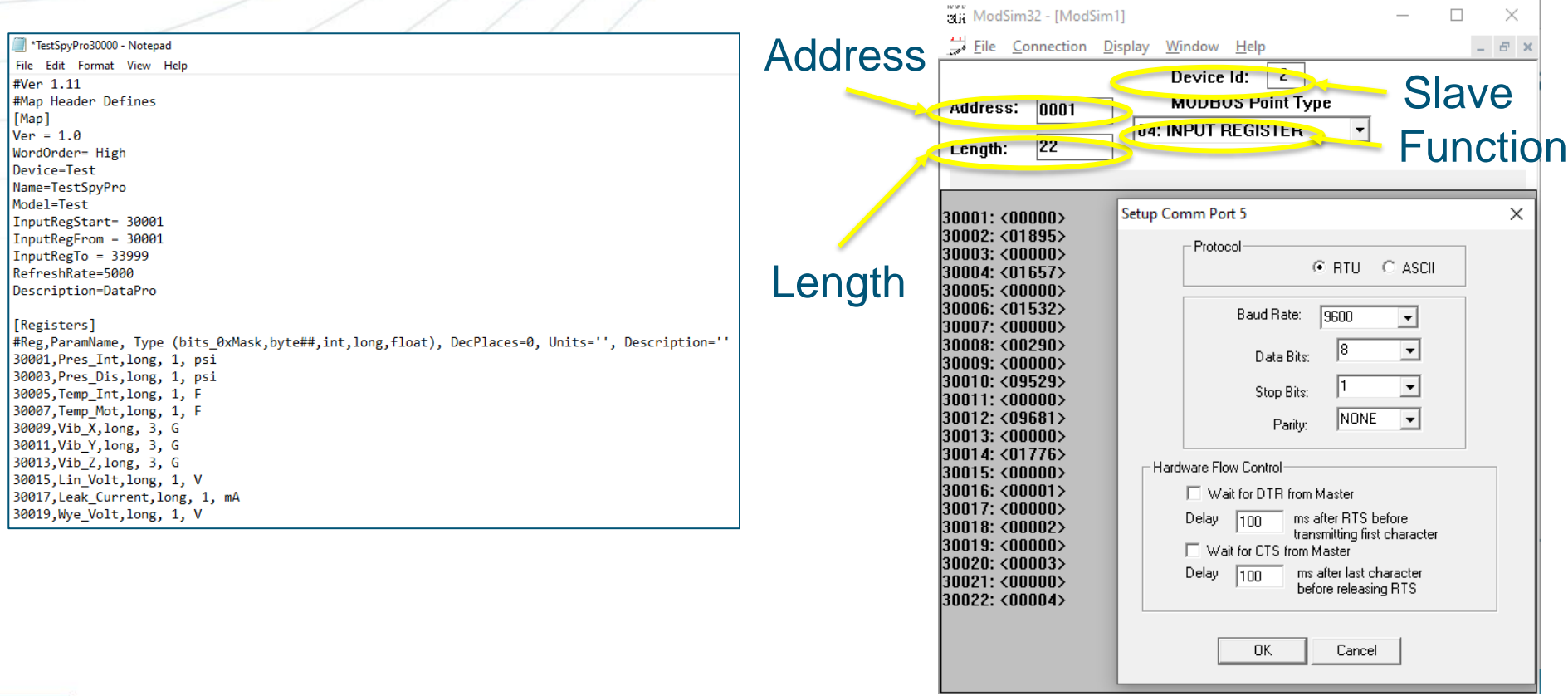

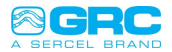

 $\sim$ 

 $\overline{\phantom{0}}$ 

#### Set as Master

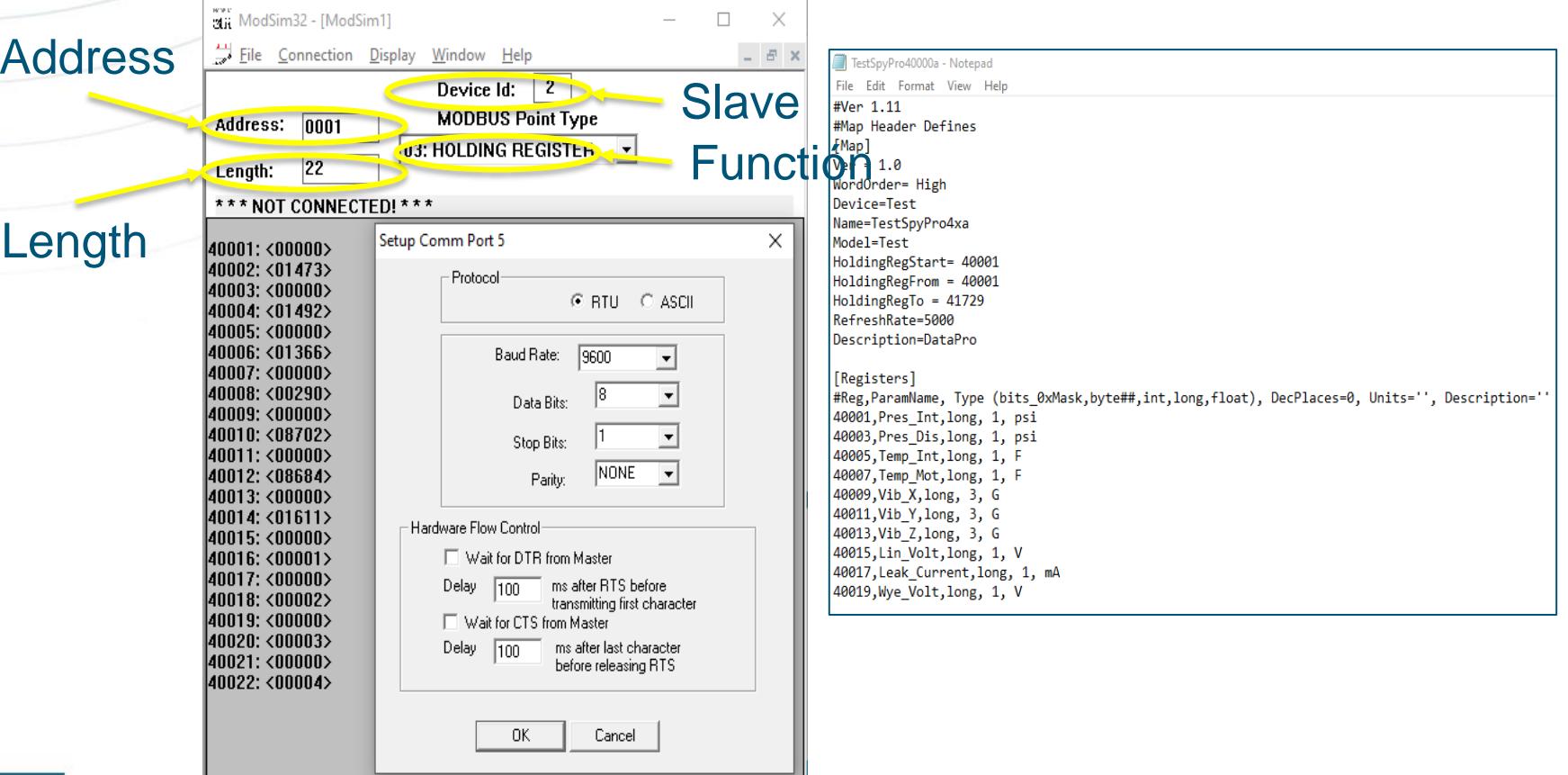

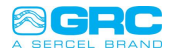

#### Set as Master

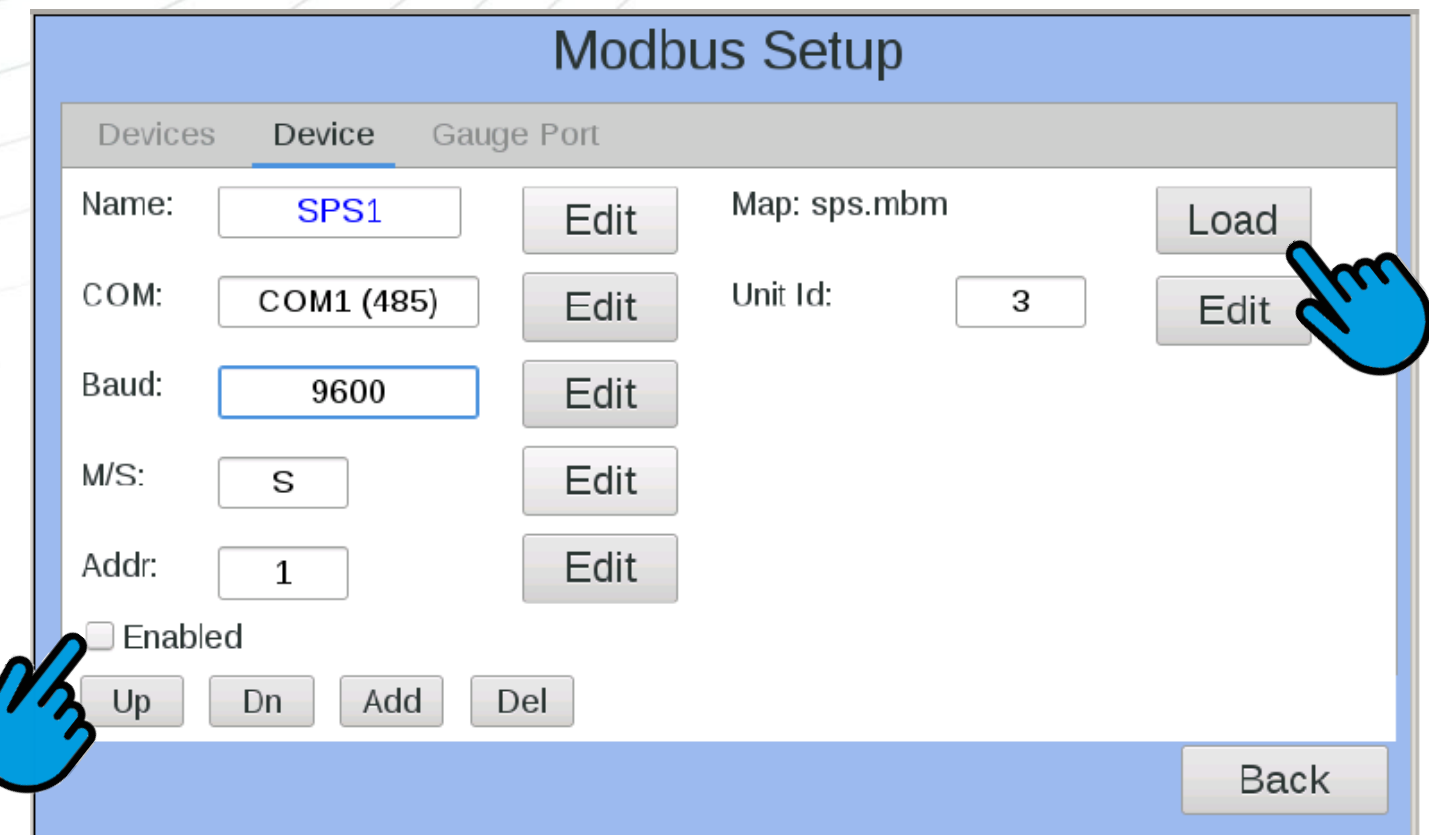

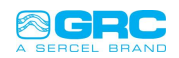

# Mbpoll1 SPS-1500

Nodbus Poll - [Mbpoll1 FIC-1500 (1 gauge)]

File Edit Connection Setup Functions Display View Window Help

D 2 B 4 X | □ | 및 白 | 1 | 05 06 15 16 17 22 23 | TC 図 图 | ? ♥ |

#### $Tx = 0$ : Err = 0: ID = 1: F = 03: SR = 1000ms

No connection

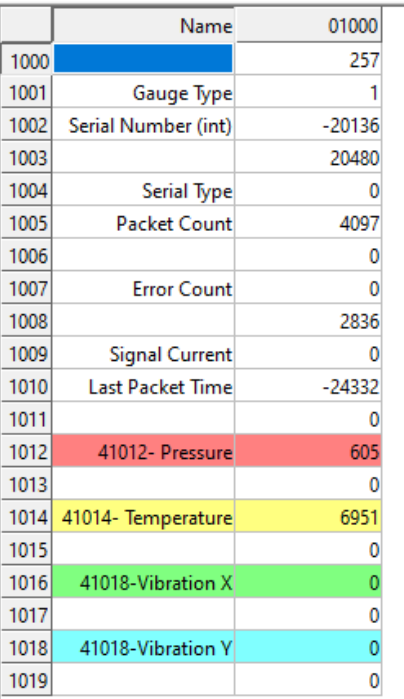

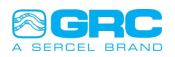

### Mbpoll1 Data Pro and Simulator

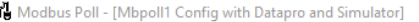

File Edit Connection Setup Functions Display View Window Help

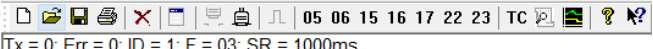

No connection

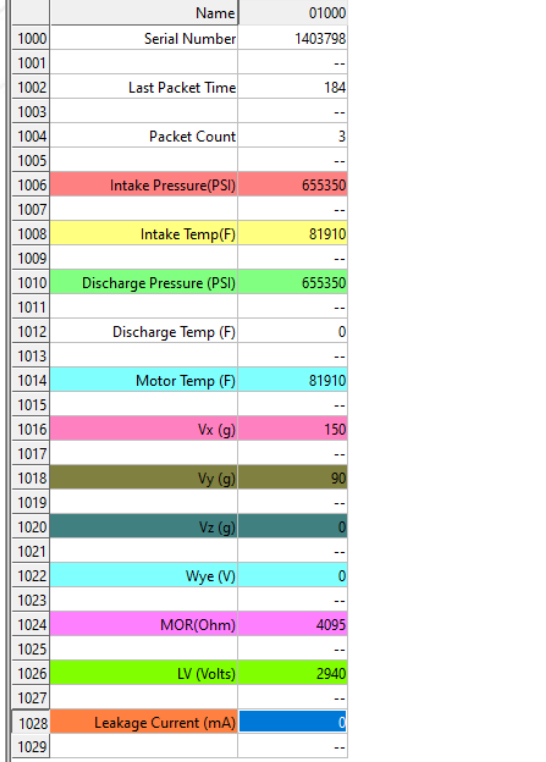

21

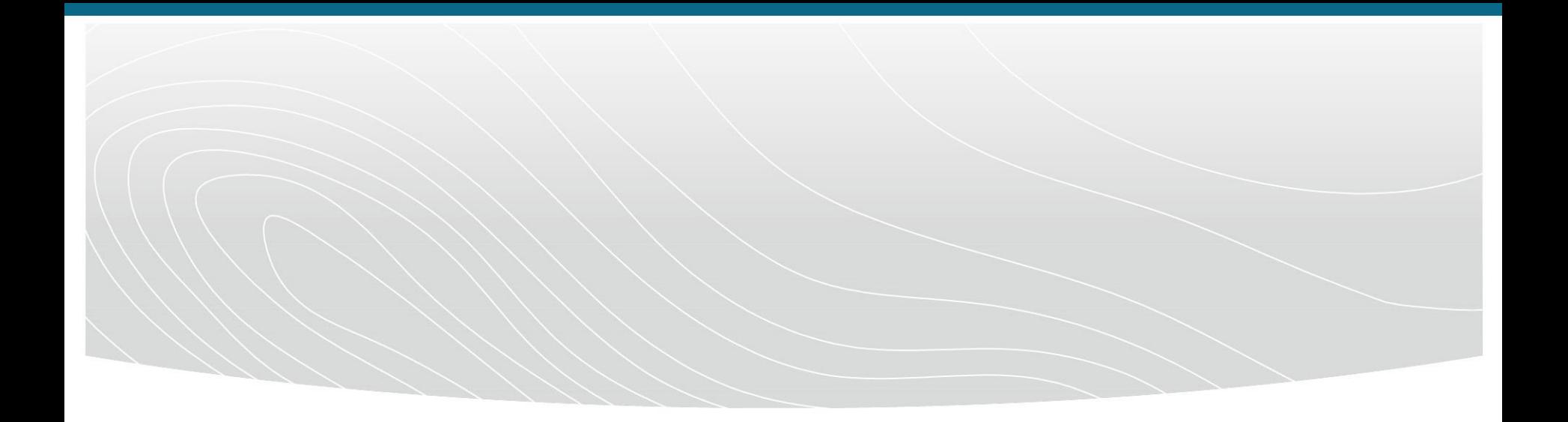

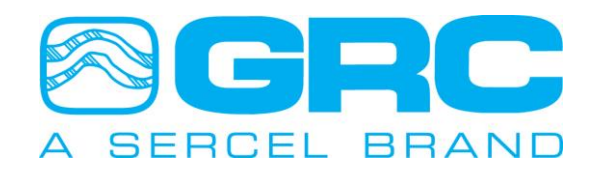

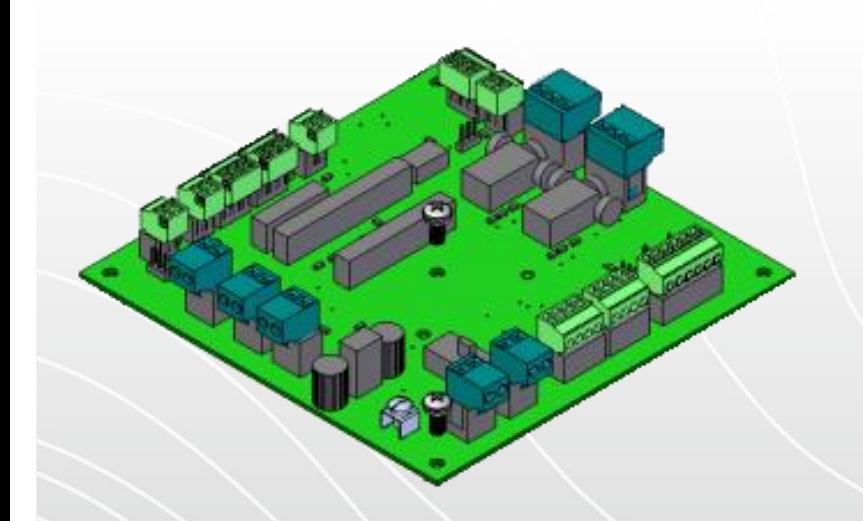

#### **School of Gauges**

**Spy Pro ESP Monitoring Analog IO** 

AUG 9th, 2022

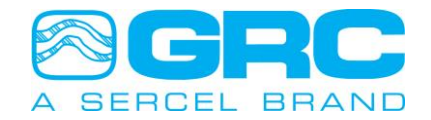

### Input #1, 2, & 3 (Analog Input)

The Data Pro has three (3) analog inputs that can be set to voltage or current and have scaling applied

**Alias:** The default name for this parameter is "Analog In". The alias is an alternate name for the default

name referenced in the log files.

**Input Range:** The "Volts/Current" settings must match the jumper settings on the main board for accurate

value calculation. Enter a "Min" and "Max" reading for scaling.

**Calculated Values:** These values represent the "Min/Max" values displayed and saved.

**The units:** is a free-hand field without calculation and can be used to identify the reading.

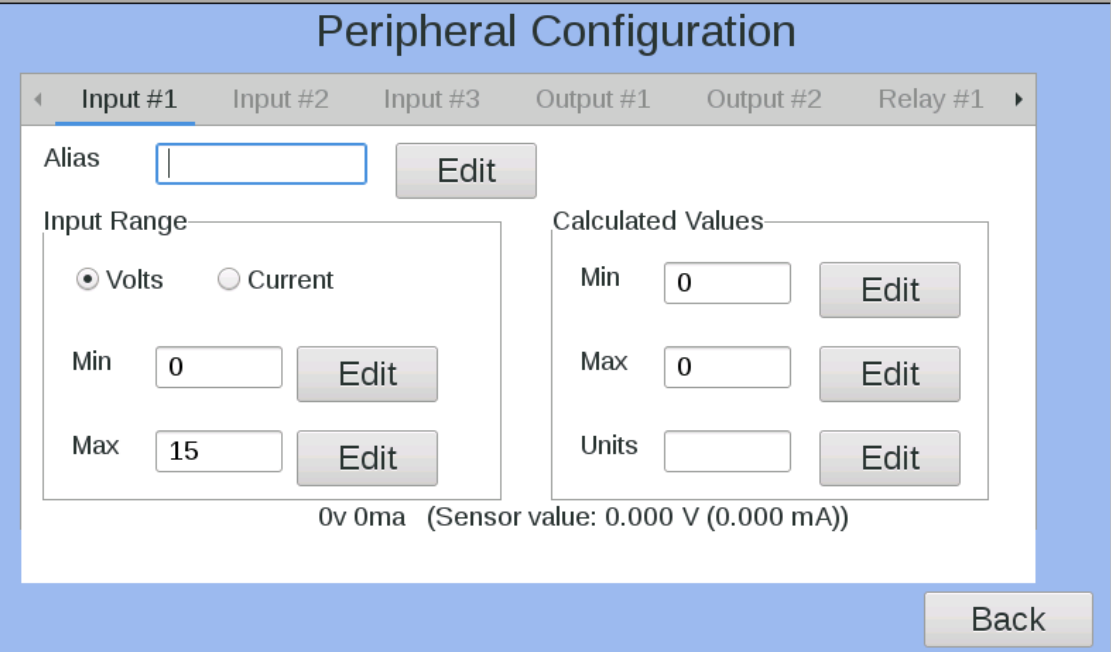

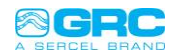

#### Output #1&2 (Analog Output (4-20mA))

The Data Pro has three (2) analog Output (4-20mA)

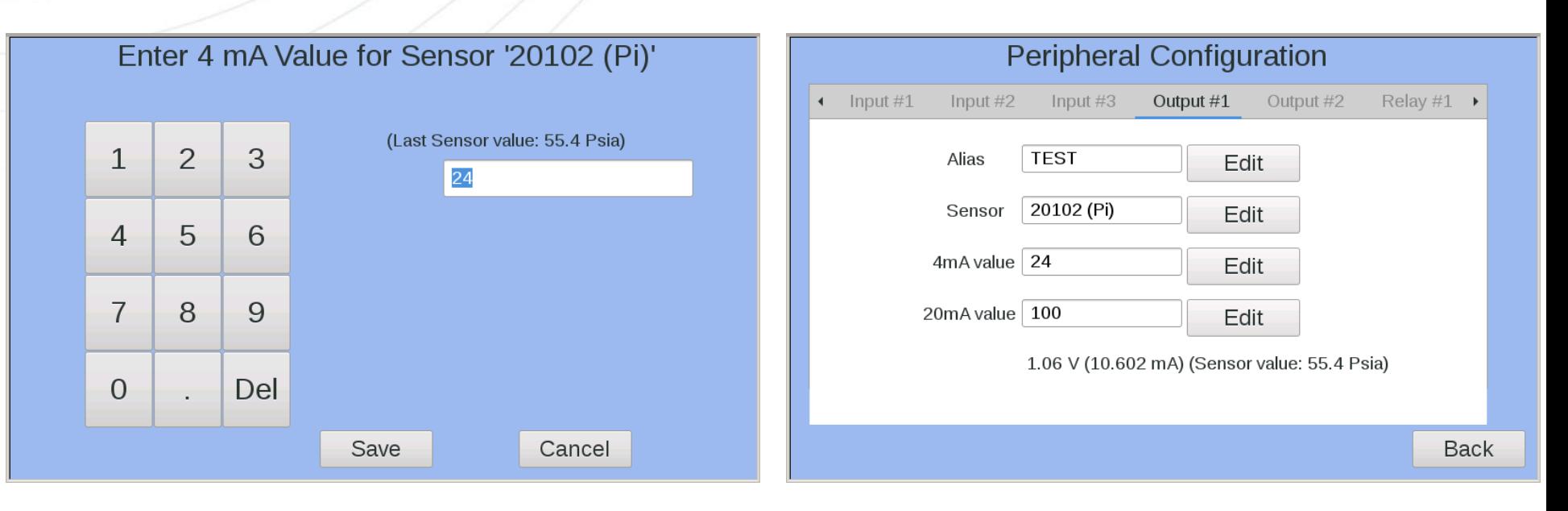

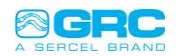

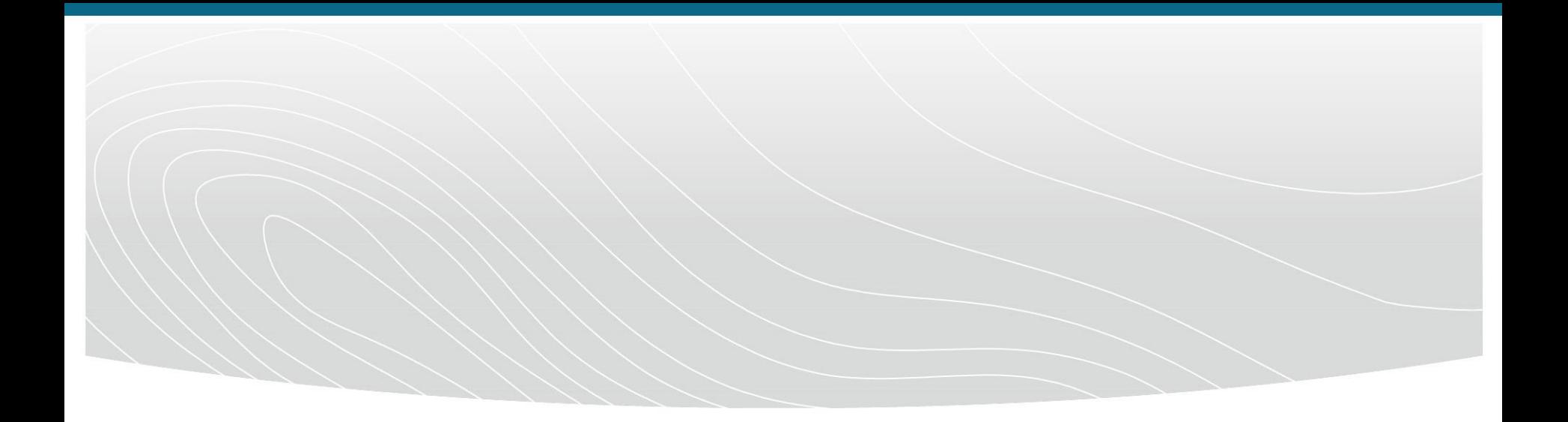

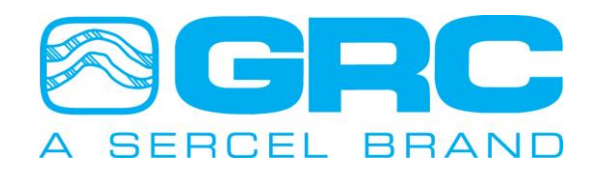

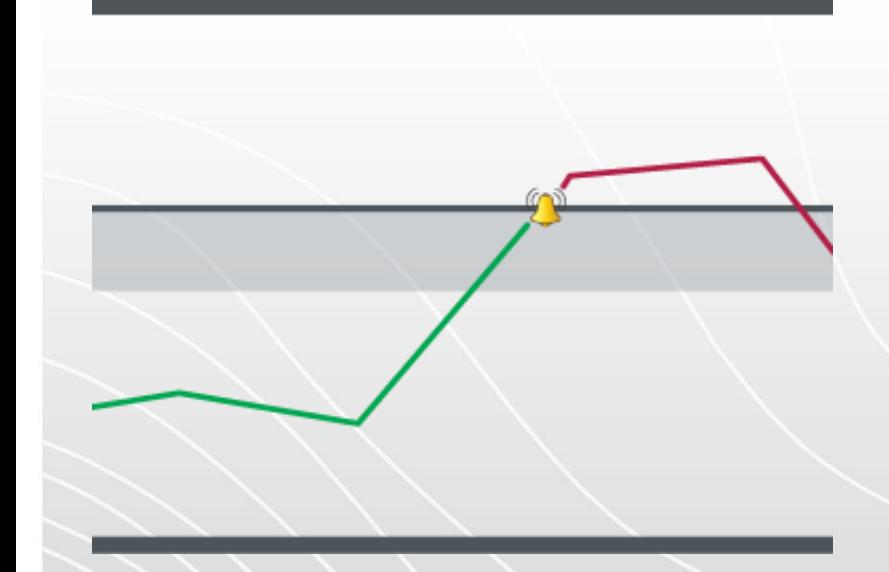

#### **School of Gauges**

**Spy Pro ESP Monitoring** Relay

AUG 9th, 2022

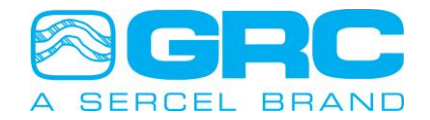

### Relay Configuration for Alarm/Trip

Data Pro configuration example given the following values:

〉 To configure Intake Pressure (Pi) and Motor Temperature (Tm) as an alarm parameter.

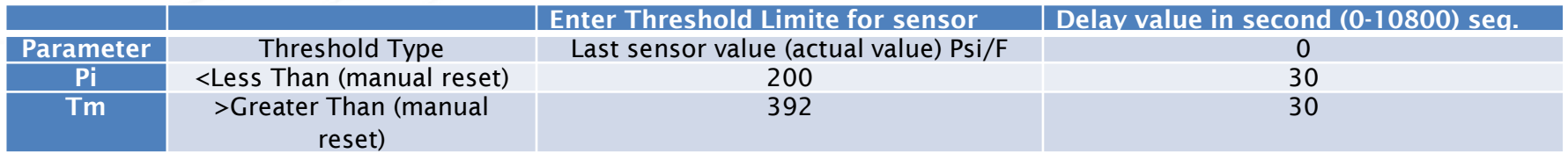

#### 〉 To configure Intake Pressure (Pi) and Motor Temperature (Tm) as an trip parameter.

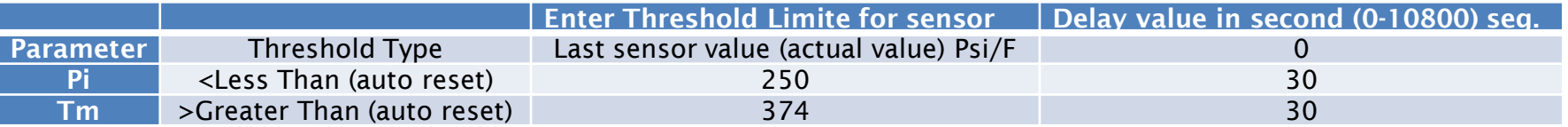

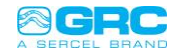

### Relay #1 (Relay Configuration)

- Each relay can have maximum of ten separate threshold conditions and the relay is triggered if anyone out of ten set conditions become true
- After the relay trips, the main front screen shows the selected channel reading and tripped date and time in red. Follow the menu steps below to configure the Relays (example is for Relay #1 only):

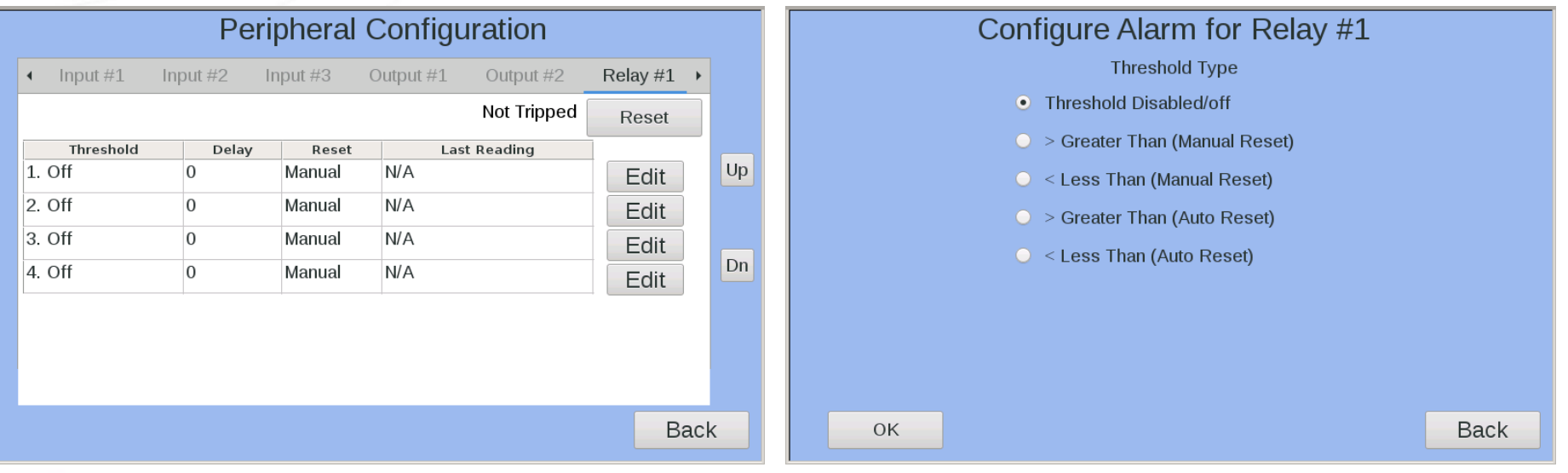

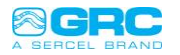

#### Relay #1 (Relay Configuration)

- The latched relays can be set to trigger on any peripheral or gauge parameter
- The user is encouraged to assign a 'Delay' to each threshold condition to avoid false triggering.

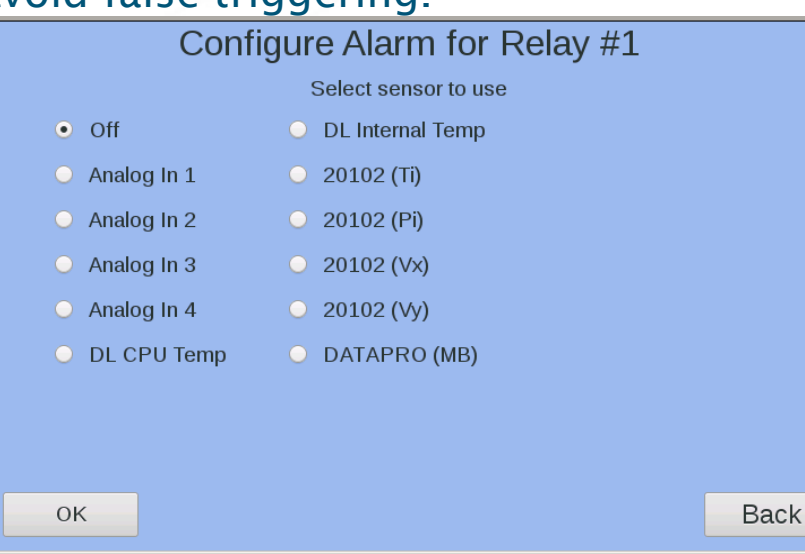

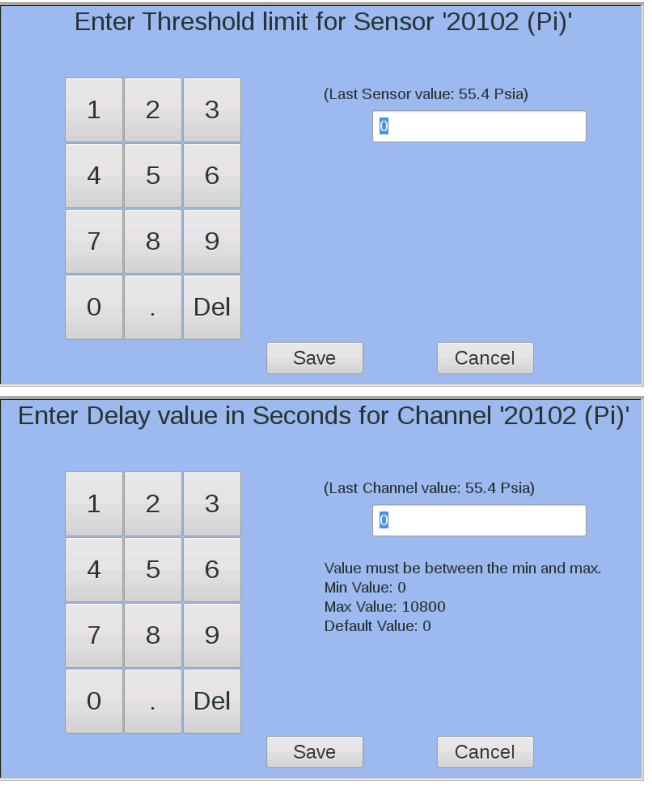

#### Data Pro

Alarm/Trips configuration Pressure Intake (Pi)

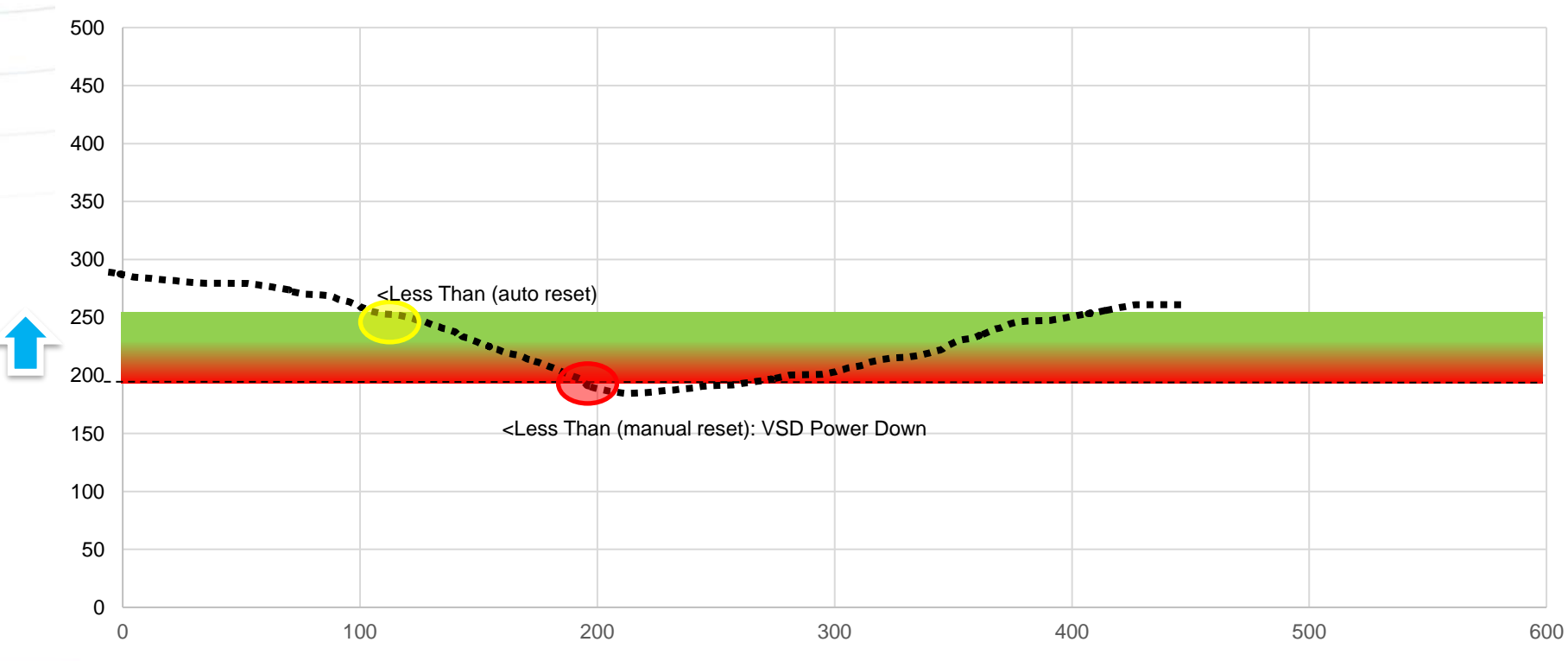

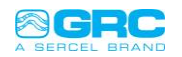

#### Data Pro

Alarm/Trips Configurationn Motor Temperature (Tm)

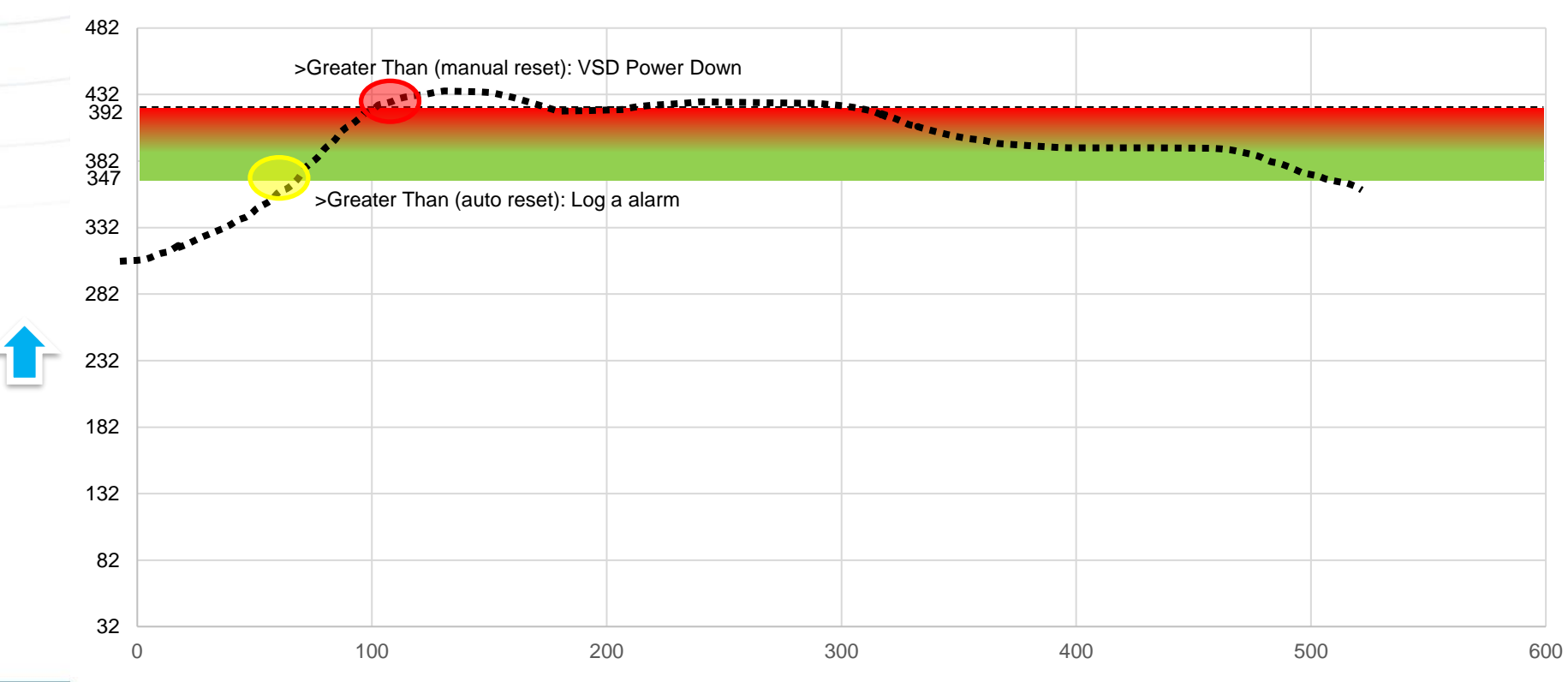

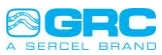

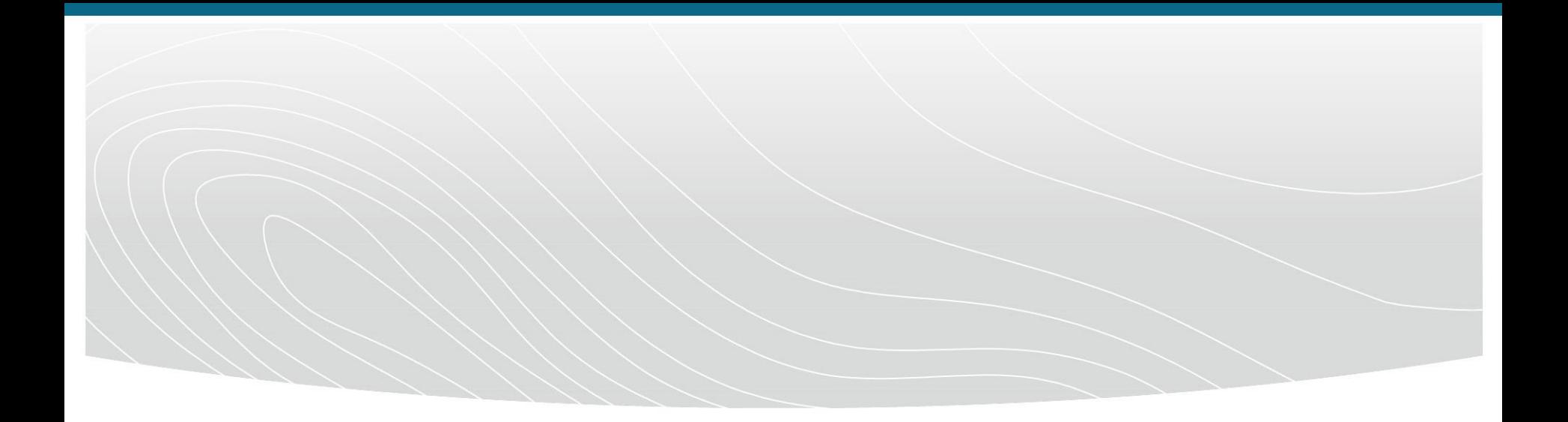

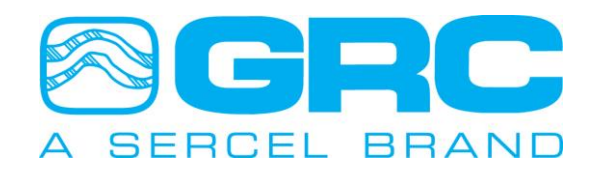